## ADDONICS TECHNOLOGIES

Model: ADSAIDE44

## **Installation Guide**

## **Front View**

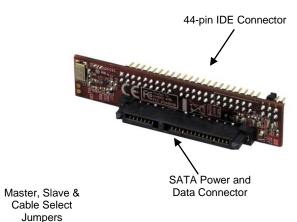

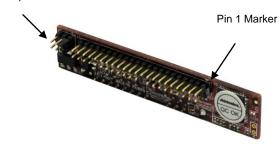

Jumper Settings

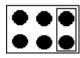

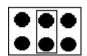

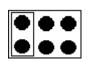

Master

Note:

Slave

Cable Select

To set the SATA hard drive as a Master Device when connected to an IDE channel, you need to short the top pins located on the converter by placing a jumper. As a Slave Device short the middle pins.

1. Locate the SATA connector of your 2.5" SATA drive.

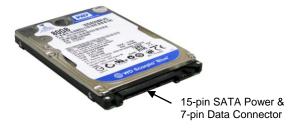

Connect the converter board to the SATA connector of the hard drive.

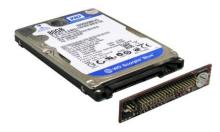

 (Optional) Connect the IDE ribbon cable to the 44-pin connector on the converter. The red edge of the ribbon cable needs to line up to pin 1 marker of the 44-pin connector. The other end of the ribbon cable will be connected to your motherboard's 44-pin IDE channel.

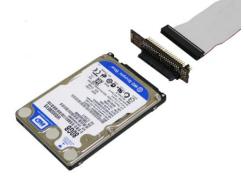

## **TECHNICAL SUPPORT**

Email: http://www.addonics.com/sales/ Internet: http://www.addonics.com

Technical Support (8:30 am to 6:00 pm PST)

Phone: 408 573-8580

Email: http://www.addonics.com/support/ticketid/